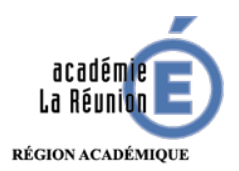

## **Tutoriel Compresser un fichier image sous Mac**

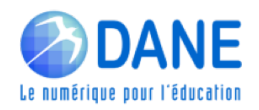

Certains fichiers .jpg, .png restent volumineux. Il est parfois nécessaire de les compresser afin de les rendre plus « légers » avant qu'ils soient envoyés ou déposés sur une plateforme.

Les Mac offrent une option native intéressante, très facile à utiliser.

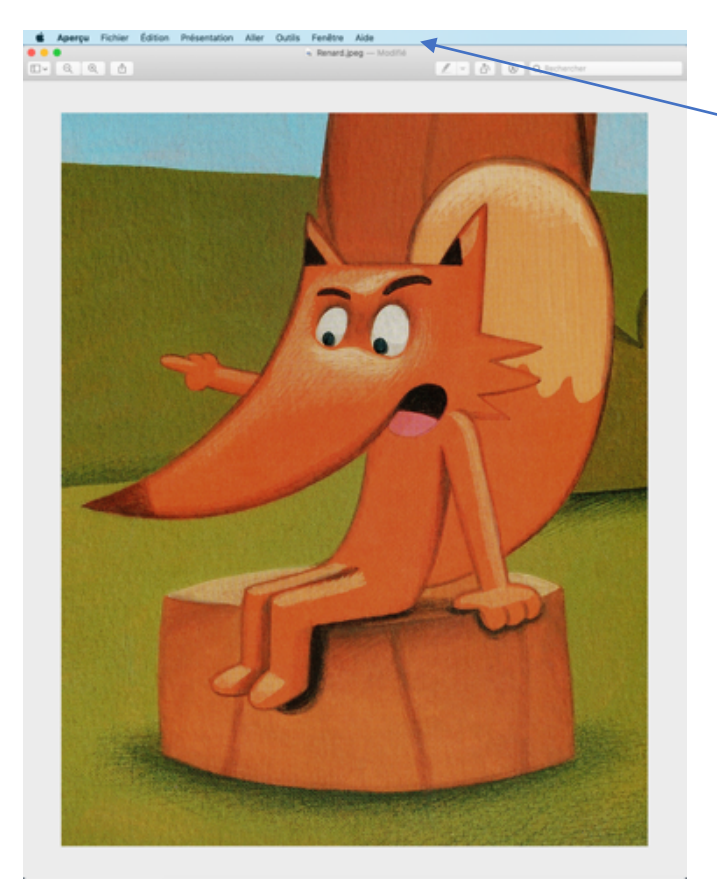

**1-** Ouvrir un fichier .png (par exemple), il est visible dans **« Aperçu »**

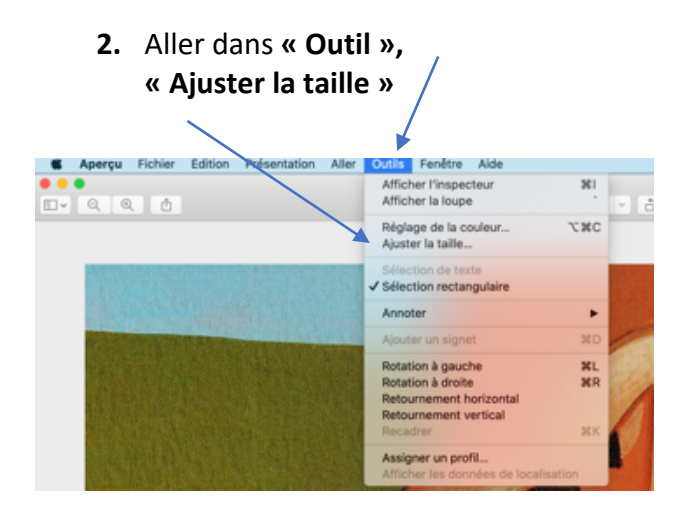

- **3.** Deux possibilités d'entrée pour les réglages :
	- Soit par **« Ajuster à »**
	- Soit en saisissant des valeurs **(largeur, hauteur, résolution)**

**NB :** avant compression l'image « pèse » 2,7 Mo

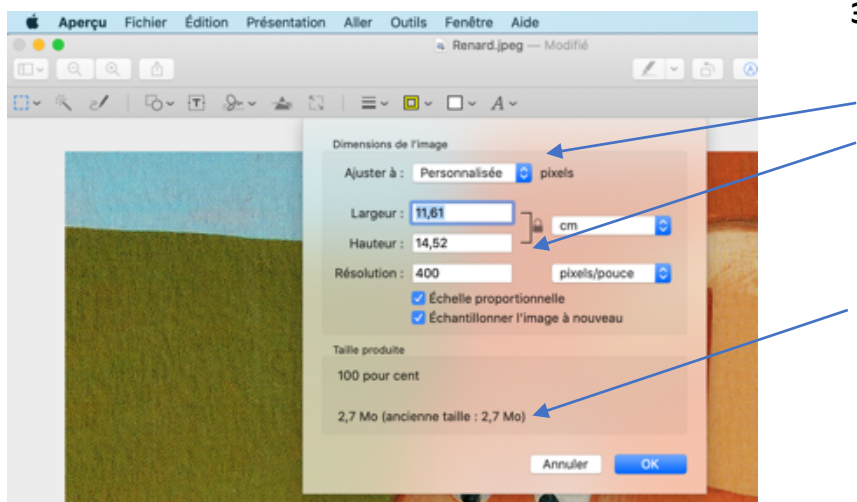

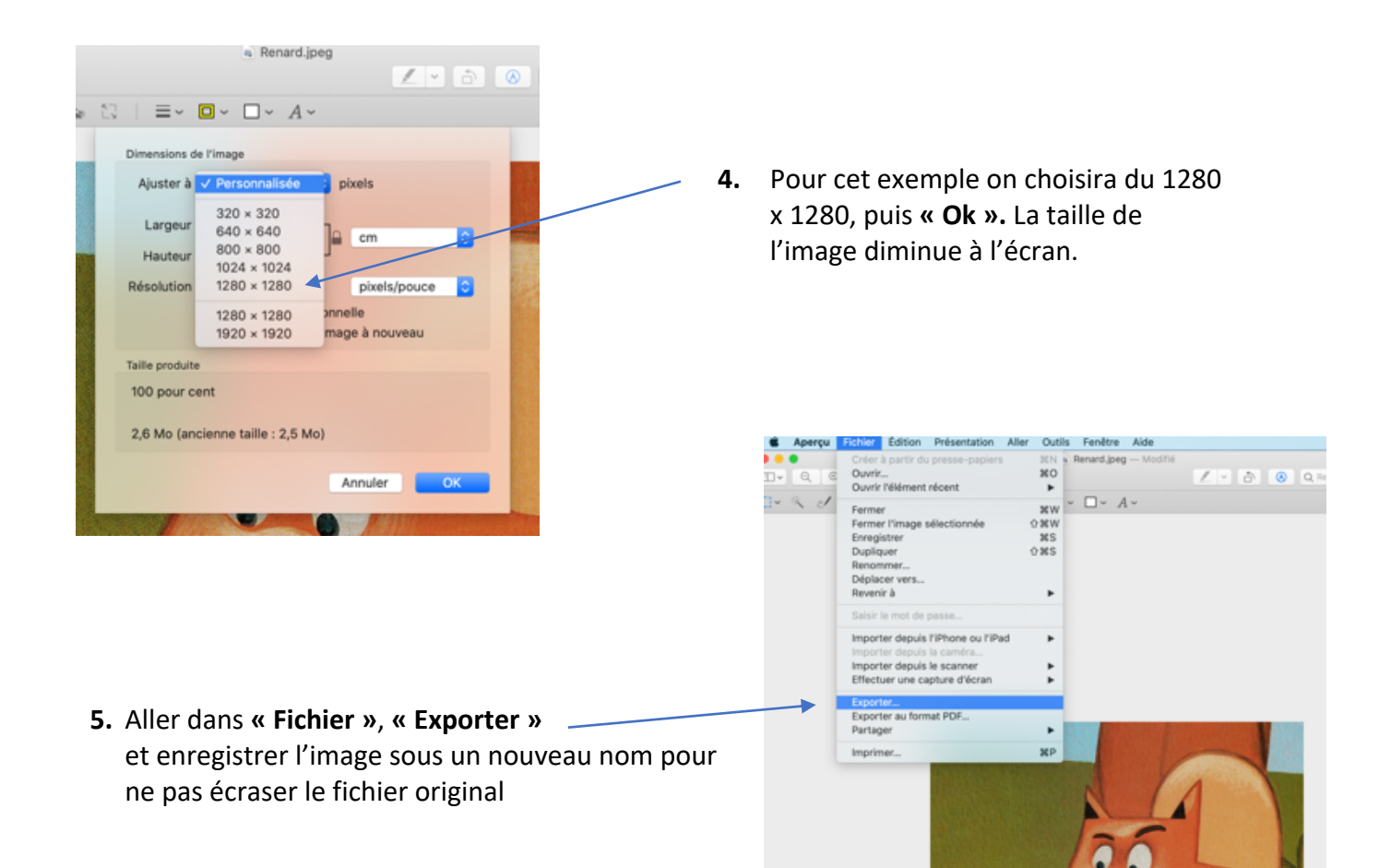

**6.** En cliquant sur **« Afficher l'inspecteur »** dans l'espace **Outils**, on obtient les informations sur l'image compressée. On est ici passé de 2,7 Mo à 569 Ko.

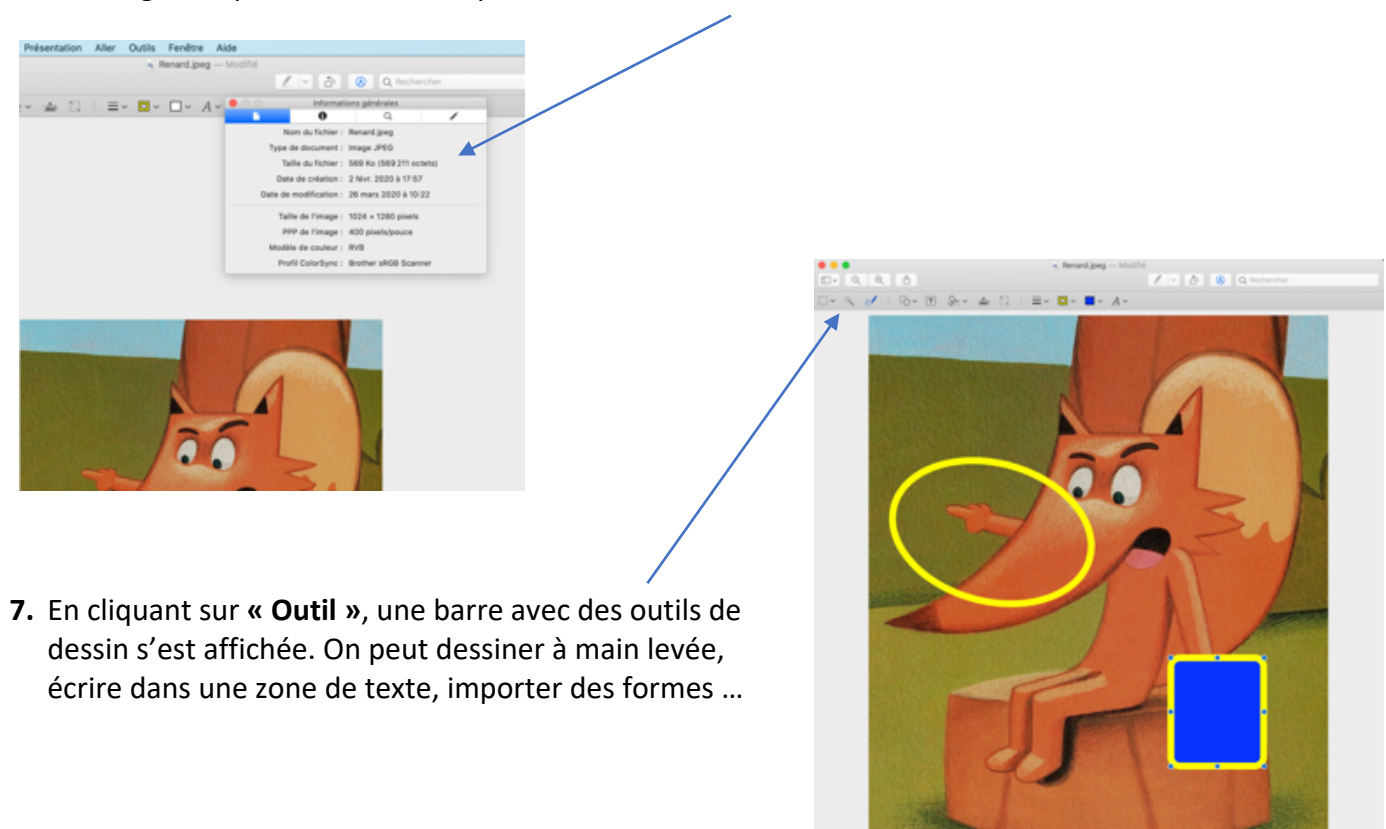

Le Renard